## **Dr. Halil Yurdugül**

Yurdugul@hacettepe.edu.tr

Bilindiği gibi SPSS, genellikle data matrisleri ile çalışır. Ancak bir çok uygulamada korelasyon matrislerinin girdi verisi olarak girilmesi gerekebilir. Örneğin tetrakorik korelasyona ya da non-parametrik korelasyonlara dayalı faktör çözümlemelerinde olduğu gibi.

SPSS direkt olarak korelasyon matris girişine izin varmez. Bu nedenle bir "syntax" oluturmak gereklidir. Bunun için;

File menüsünden New $\rightarrow$ Syntax seçeneğini isaretleyiniz.

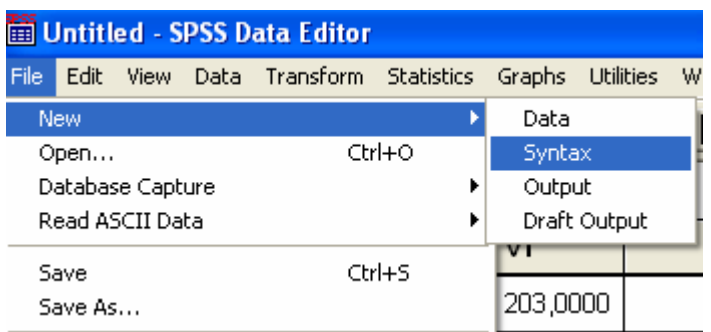

Daha sonra açılan "syntax" ekranında aşağıdaki kodları giriniz.

```
MATRIX DATA VARIABLES=ROWTYPE V1 TO V5.
BEGIN DATA. 
MEAN 0 0 0 0 0 
STD 1 1 1 1 1 
N 203 203 203 203 203 
CORR 1,00 
CORR 0,56 1,00 
CORR 0,05 0,15 1,00 
CORR 0,32 0,45 0,04 1,00 
CORR 0,37 0,52 0,20 0,44 1,00 
END DATA. 
factor matrix in(cor=*).
```
Yukarıdaki örnekte; ortalamaları 0 ve standart sapmaları 1 olan 203 adet gözlemden oluşan 5 farklı değişken (madde) görülmektedir.

Daha sonra "run" menüsünden "all" seçeneğini işaretleyiniz.

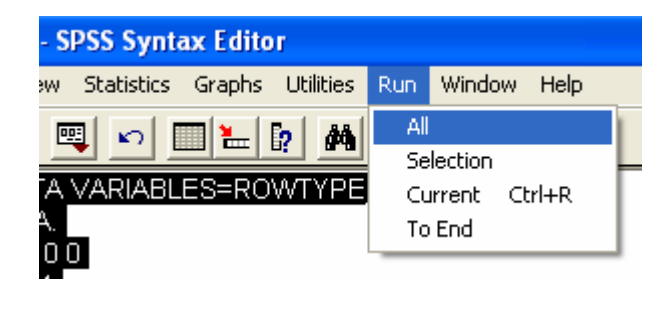

### **Dr. Halil Yurdugül**

Yurdugul@hacettepe.edu.tr

Bu işlemden sonra, SPSS output açılarak sonuçlar görüntülenecektir. Aynı şekilde bir güvenirlik analizi yapmak istiyorsanz, yukardaki kodun "factor matrix in(cor=\*)." bölümünü kaldırıp yerine aşağıdaki kodu ekleyiniz:

```
RELIABILITY variables = V1 TO V5 
/matrix = in(*)/model=alpha.
```
# **FAKTÖR ANALZ SONUÇLARI**

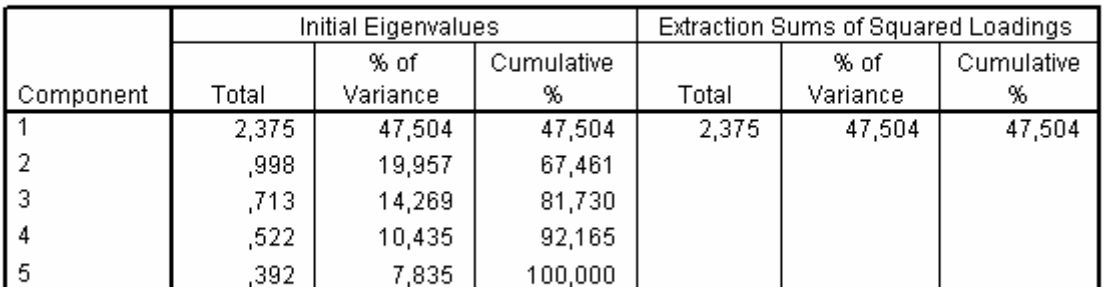

#### **Total Variance Explained**

Extraction Method: Principal Component Analysis.

#### Component Matrix<sup>a</sup>

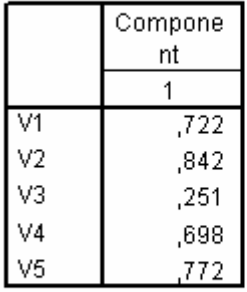

Extraction Method: Principal Component Analysis.

a. 1 components extracted.

## **GÜVENRLK ANALZ SONUÇLARI**

RELIABILITY ANALYSIS  $N$  of Cases = 203,0 Reliability Coefficients 5 items  $Alpha = 6920$ Standardized item alpha = ,6920